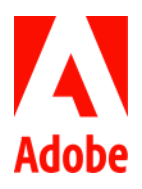

# How to use Edenred commuter benefits

Adobe's Commute Alternatives Program helps employees find alternative transportation to and from work that is convenient, affordable and sustainable.

The commute program provides all employees with a \$150/month subsidy for transit/vanpooling and transit parking, or a \$20/month subsidy for biking. Employees are eligible for one type of subsidy per month. Please keep in mind that the \$150 subsidy is for transit/vanpooling and transit parking combined. You may divide the \$150 between each of these modes however you choose.

- The commuter dollars provided by Adobe are provided free of any payroll implications and are in no way linked to your paycheck. It is provided for you to use as needed.
- The commuter dollars count toward the IRS' monthly pre-tax commuter benefits cap of \$315 for transit and \$315 for parking. Only orders that exceed Adobe's \$150 subsidy will be deducted pretax from your payroll, up to the respective \$315 monthly caps. Amounts exceeding the \$315 monthly caps will require payment via personal credit card.
- For example: a monthly order of \$315 will be broken down as: \$150 subsidized by Adobe, \$165 deducted pre-tax from payroll.

## **Contents**

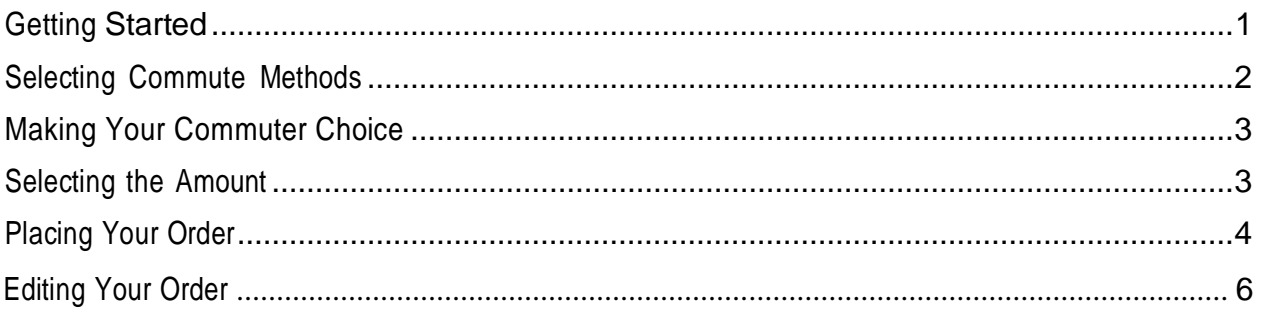

## <span id="page-0-0"></span>Getting Started

To get started with your Edenred account:

- 1. Go to [login.commuterbenefits.com](https://login.commuterbenefits.com/) to sign up for your account
- 2. Enter *1100* when prompted for company ID
- 3. Enter your First Name, Last Name, and Zip Code
- 4. Create a Username and Password

Last updated: 03/2024

Once logged in, go to 'Place an Order' on the left side.

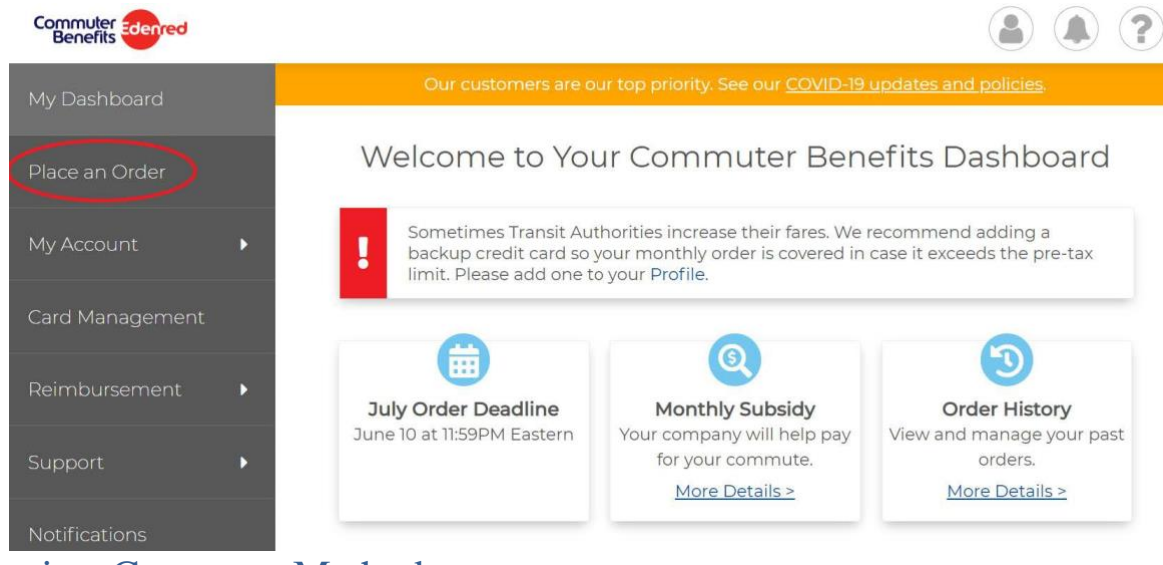

#### <span id="page-1-0"></span>Selecting Commute Methods

Select the commute method(s) that you use most frequently and enter your home & work zip codes.

1 Your Commute 2 Choose Product 3 Check Out How do you commute to work each day?

Select a commuting method below to get started. You can add additional products before checkout.

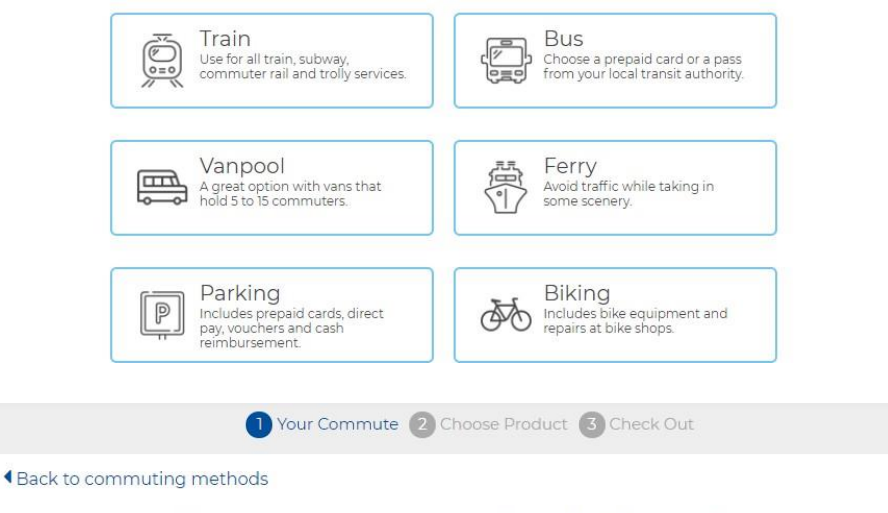

Enter your home and work ZIP Codes.

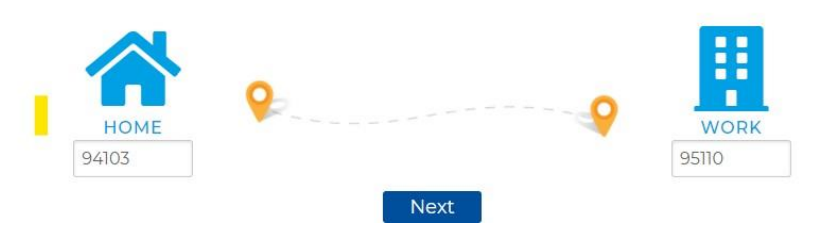

# <span id="page-2-0"></span>Making Your Commute Choice

#### For Public Transit or Vanpool:

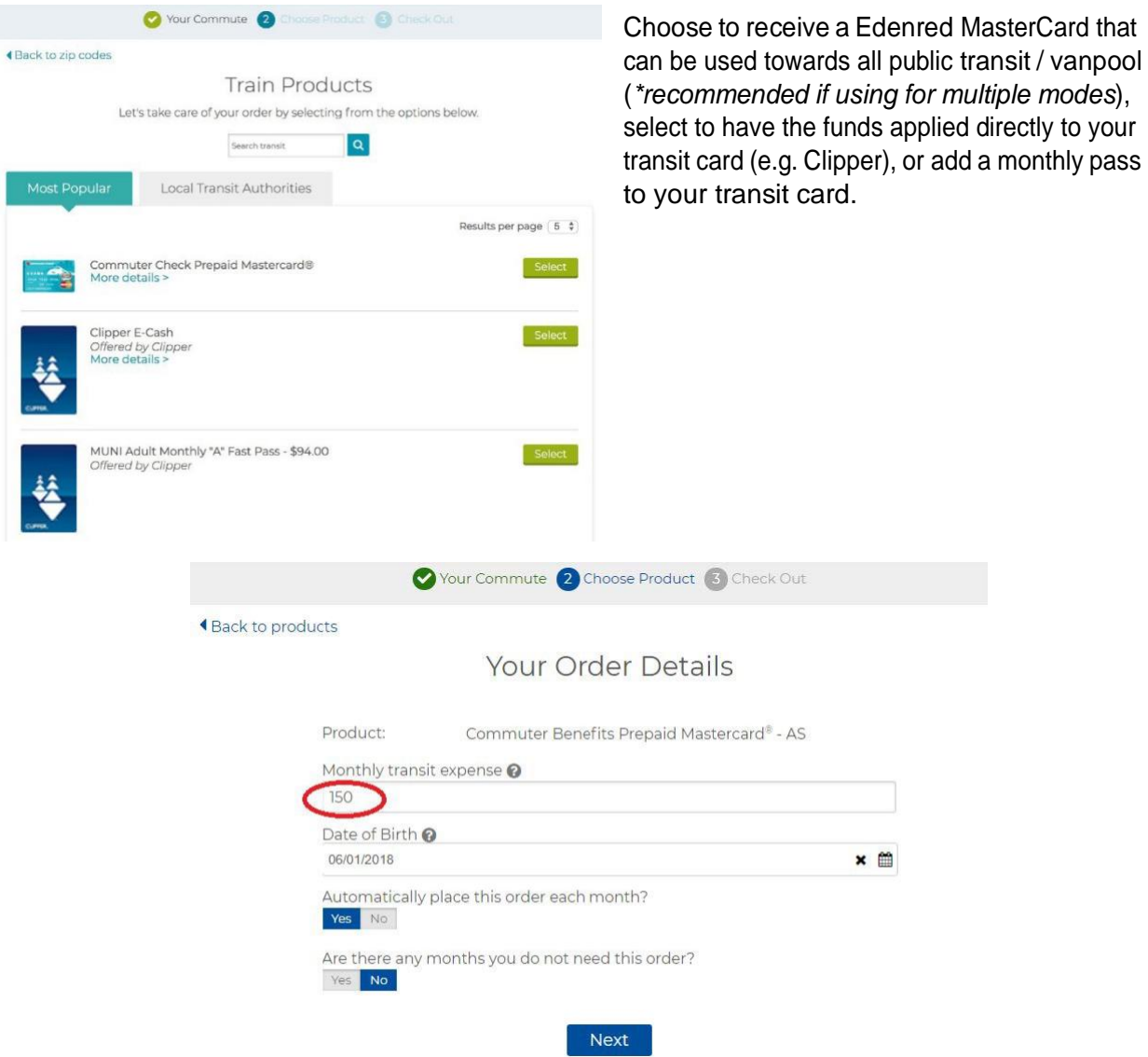

#### Selecting the Amount

<span id="page-2-2"></span><span id="page-2-1"></span>The first \$150 of your order is completely subsidized by Adobe. To take advantage of the full subsidy amount only, enter 150 under the monthly transit expense. Any amount between \$150 and up to \$315 (the monthly transit and vanpool pre-tax cap set by the IRS) will be automatically deducted pre-tax from your paycheck. Any amount greater than \$315 will require payment via credit card.

For example, a monthly transit order of \$315 will be broken down as: \$150 subsidized by Adobe, \$165 deducted pre-tax from payroll.

### Placing Your Order

Your order is ready to check out! Once checked out, this will appear as a pending order on your dashboard until the 10<sup>th</sup> of the month. You may edit or delete your order while it is pending. All orders for a given month must be placed by the 10<sup>th</sup> of the prior month to be processed in time for the first of the following month.

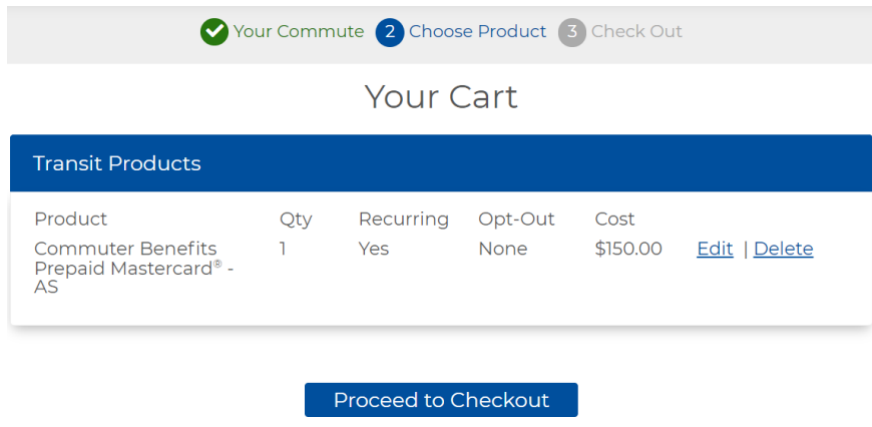

For Transit Parking:

*\*If you are ordering parking in addition to transit/vanpool, select the parking icon below your transit product order before proceeding to checkout.*

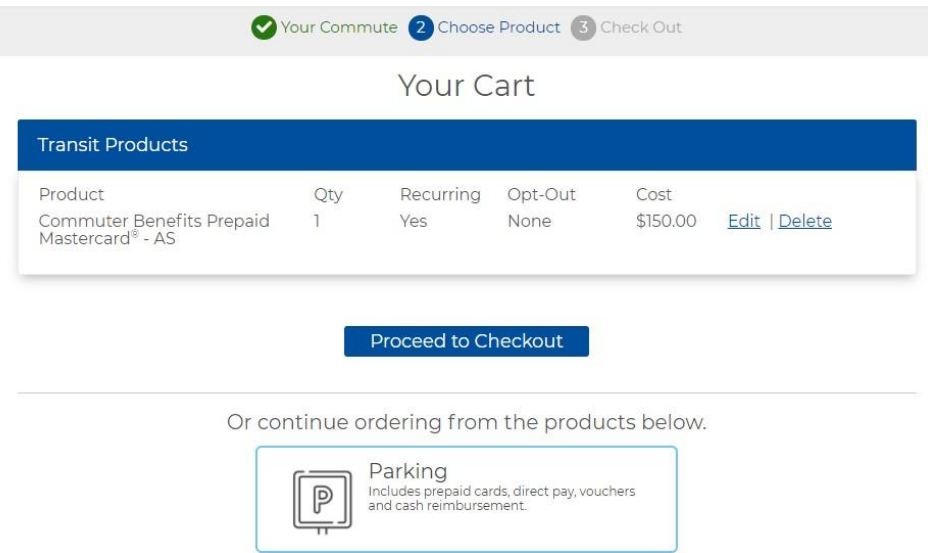

To get started with your transit parking order, select your preferred method of parking and payment. Then follow the prompts to order your desired payment option.

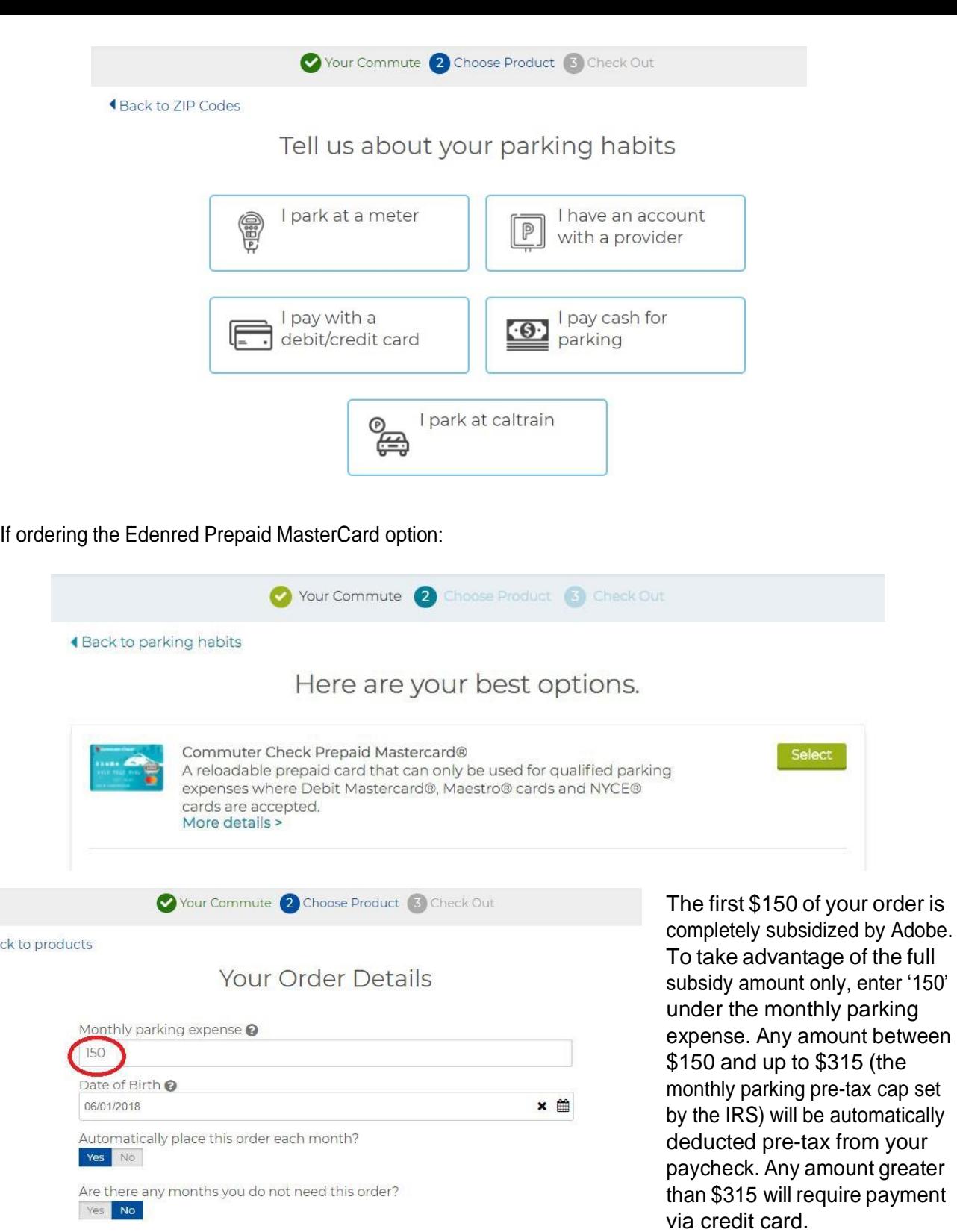

\*Please keep in mind that if you have already placed a transit order, the \$150 subsidy counts towards that order first. Any leftover amount from the subsidy will go towards transit parking next. The IRS allows up to \$315 a month in pre-tax salary to be used for transit/vanpool *and* \$315 a month in pre-tax for transit parking. That combines to a total of \$630 in pre-tax funds that can be used for both transit/vanpool and transit parking. Adobe only subsidizes the first \$150 of these pre-tax funds.

Next

Back to p

For example, a monthly transit parking order of \$315 will be broken down as: \$150 subsidized by Adobe, \$165 deducted pre-tax from payroll.

\*If a monthly transit/vanpool order of \$150 has already been placed, and a monthly transit parking order of \$315 is placed, the breakdown will be: \$150 for transit/vanpool subsidized by Adobe, \$315 for transit parking deducted pre-tax from payroll.

#### <span id="page-5-0"></span>Editing Your Order

From your benefits Dashboard, click Options and select the appropriate action to opt-out, or delete your current order.

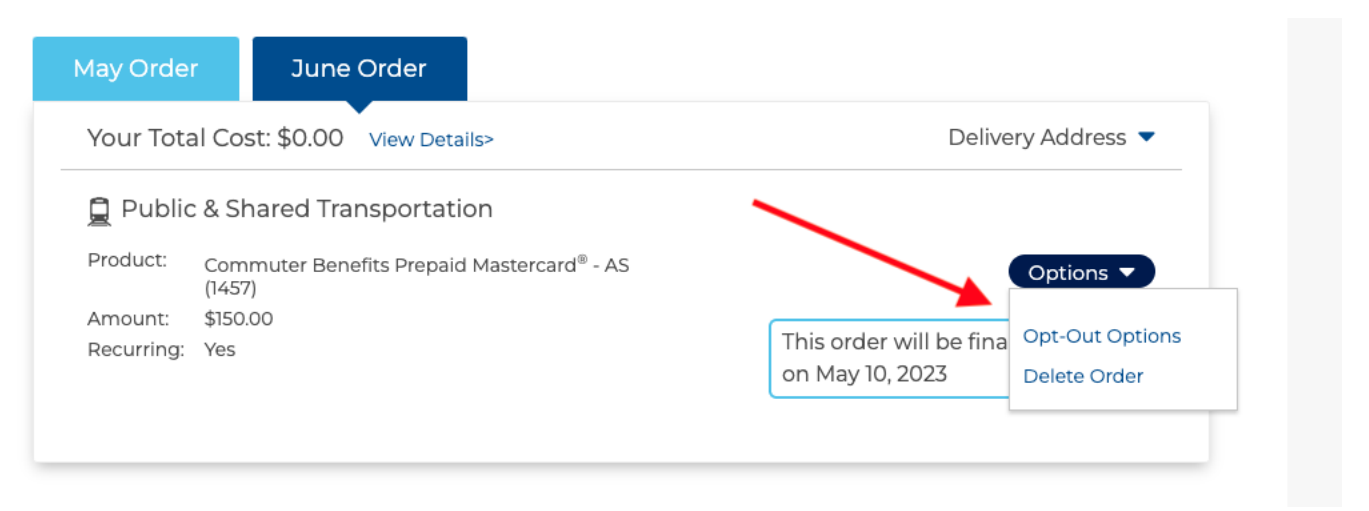

Please visit [benefits.adobe.com](https://benefits.adobe.com/employee-discounts-and-perks/commuter-program) for more information, or contact [commute@adobe.com](mailto:commute@adobe.com) for any assistance with the Edenred program.